## **A mitmót programozása a PC párhuzamos interfészén keresztül**

## **FIGYELEM !**

Az SPI (más néven ISP) programozást kizárólag tápfeszültség alatti áramkörön szabad elindítani, mivel az AVR mikrovezérlő a PC párhuzamos portjának jelvezetékein keresztül kaphat valamennyi feszültséget, ami a programozáshoz nem elegendő ugyan, de hibás config bit beégetését okozhatja, pl. SPIEN tiltás után a mikrovezérlő SPI-ben nem programozható többé.

- A mitmót bekapcsolása (feszültség alá helyezése).
- A mitmót bekapcsolása után a párhuzamos kábel csatlakoztatása a mitmóthoz.
- A PonyProg programozó elindítása. Busz timing calibration elindítása (Setup/Calibration). A setup/interface setup-ban Parallel és AVR ISP/IO beállítása. Ezeket csak egyszer kell elvégezni, utána emlékszik rájuk a program.

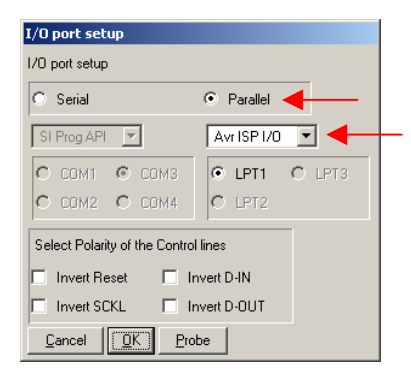

- AVR micro és Atmega128 **P** PonyProg2000 - Serial Device Programmer  $\frac{1}{2}$ beállítása. File Edit Device Command Script Utility Setup ? Window **BBB** B**B** details of  $\sqrt{2}$  $\overline{\phantom{a}}$  $\boxed{\blacksquare}$  ATmega128 御 Ezeket is csak egyszer kell **CB** CB CB **BARA BA** ๘๏๛∣ฃ beállítani, mivel a program Note  $\frac{1}{2}$ <sub>x</sub> No Name megjegyzi a legutolsó beállítást. PonyProg2000 ATmega128 Size 135168 Bytes CRC 0000h **•** A configuration és security **Configuration and Security bits** bitek beállítása (Ctrl S) a következőkre: □ 7 □ 6 □ BootLock12 □ BootLock11 □ BootLock02 □ BootLock01 □ Lock2 □ Lock1 OCDEN, JTAGEN, CKOPT. Ezeket is csak egyszer kell  $\Box$  7  $\Box$  6  $\Box$  5  $\Box$  4  $\Box$  3  $\Box$  2  $\Box$  M103C  $\Box$  WDTON beállítani.  $\nabla$  ocden  $\nabla$  jtagen  $\nabla$  spien  $\nabla$  ckopt  $\nabla$  eesave  $\nabla$  bootsz1  $\nabla$  bootsz0  $\nabla$  bootrst E BODLEVEL E BODEN E SUT1 E SUT0 E CKSEL3 E CKSEL2 E CKSEL1 E CKSEL0 Ezután az ISP-nek működnie kell.  $\boxed{\triangleright}$  Checked items means programmed (bit = 0)  $\Box$  UnChecked items means unprogrammed (bit = 1) Refer to device datasheet, please  $Cancel$   $\sqrt{QK}$ Clear All  $Set All$ Write Bead
- Tesztelő program betöltése a panelra az ISP kábelen keresztül (File/Open Program (FLASH) File As).
- A párhuzamos kábel lehúzása a mitmótról. (A mitmót még feszültség alatt legyen!)